## **Ягафарова Р.Ш.,Царькова О.М.**

БФБашГУ, г.Бирск, РБ

## **ИНФОРМАЦИОННАЯ СИСТЕМА «ШКОЛА»**

Прошло уже более полувека, как цивилизованное человечество вступило в новый этап своего развития – этап формирования информационного общества, в котором информация начинает играть важнейшую роль. Одно из направлений использования ЭВМ, связанное с накоплением и обработкой больших объемов информации получило название «информационные системы».

Области применения информационных систем очень разнообразны. Примерами являются системы справочной службы большого города, абонентской службы телефонной сети, кадровой информации на предприятии. В том числе информационные системы нашли широкое применение в сфере образования.

Разработанная нами база данных предназначена для автоматизации некоторых процессов управления учебно-воспитательным процессом в общеобразовательных учебных заведениях (школах, лицеях, гимназиях).

На основе анализа предметной области были выделены следующие основные сущности: ученики, родители, классы, учителя, предметы, кабинеты.

Каждый ученик обучается в каком-либо классе. За каждым классом закреплен свой классный руководитель из числа учителей данной школы. Для учѐта успеваемости и посещаемости учащихся ведется классный журнал. Учителя проводят занятия по предметам, соответствующим их специальности. Каждое занятие проводится в отдельном кабинете. Учитель (преподаватель), проверяя и оценивая различные виды работ, устные ответы учащихся, выставляет оценку в классный журнал. Оценки могут быть получены за домашнюю работу, контрольную, лабораторную, ответ с места и т.д.

Для хранения и редактирования всей необходимой информации добавлены сущности и ассоциации Оценки, Занятия, Уроки, Аттестации.

Спроектированная база данных была создана в программе Microsoft Access. Схема данных БД «Школа» представлена на рис.1.

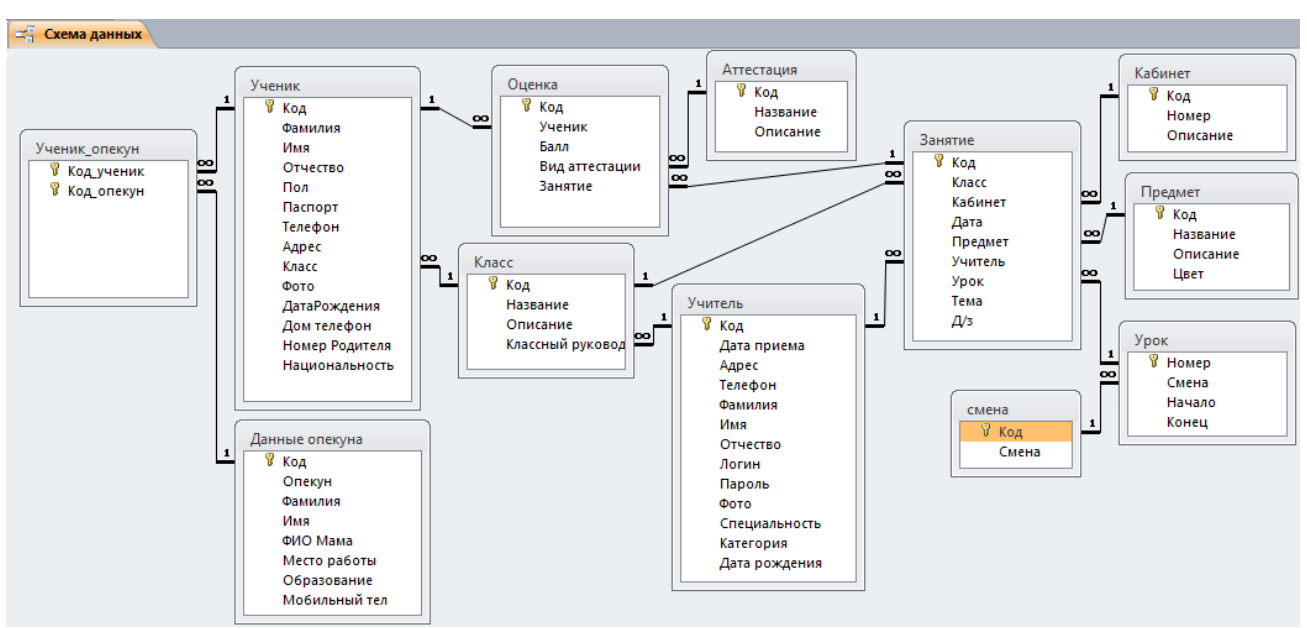

Рис. 1. Схема данных

В качестве среды разработки приложения была выбрана система Delphi. При создании программ, работающих с базами данных, в системе Delphi используется механизм Active Data Object (ADO), посредством которого можно связываться с различными данными приложений Microsoft, в нашем случае Microsoft Office Access.

Система ведет учет (ввод и редактирование элементов данных категорий): учеников, учителей, классов, предметов, кабинетов, аттестаций, занятий, оценок.Программа состоит из 11 форм и модуля данных, структура приложения представлена на рис.2.

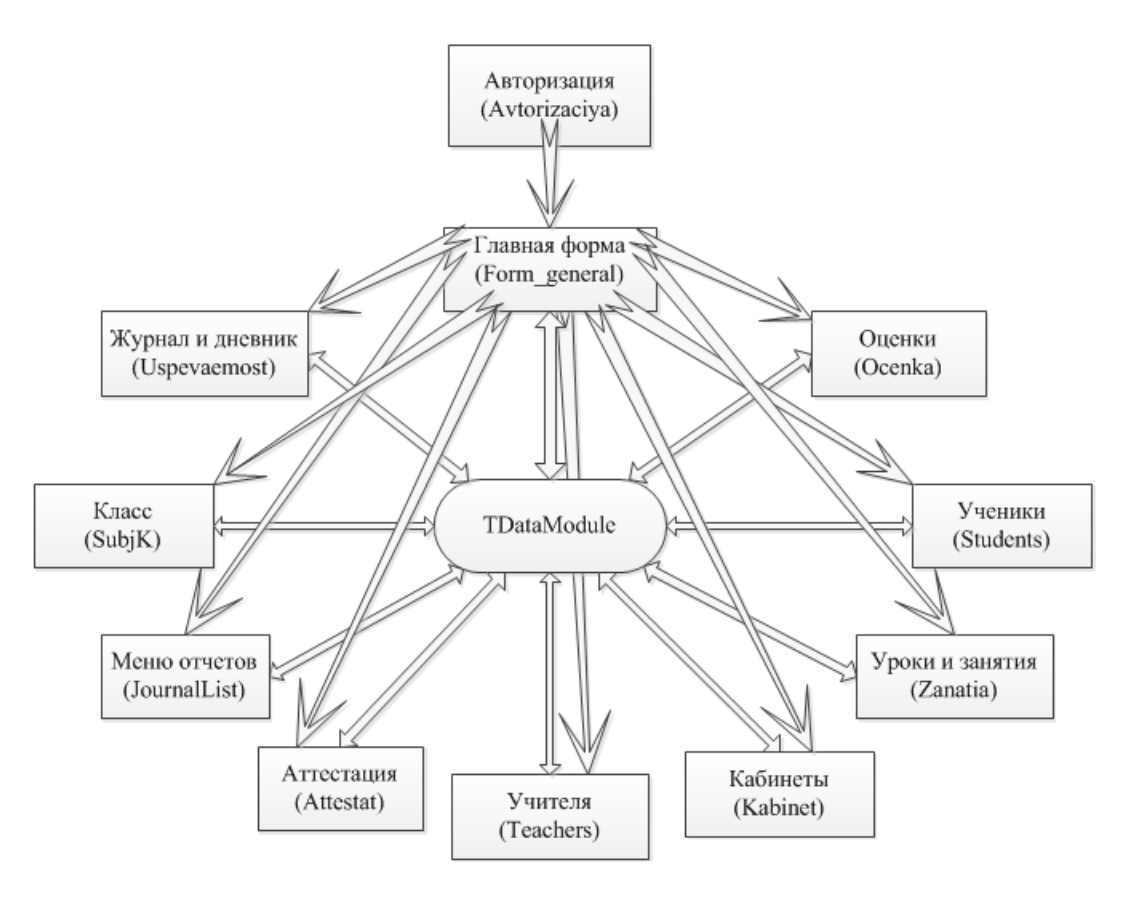

Рис.2. Структура приложения «Школа»

В состав приложения входят следующие формы и компоненты:

1. Модуль DM (рис. 3), на которой расположены все невизуальные компонентыдоступа к базе данных.Основные компоненты, которые мы использовали в данном модуле, являются TADOConnection (для подключения к БД), TADOTable (работа с таблицами БД), TADOQuery (выполнение SQL-запросов к БД), DataSource (соединение передаваемые компонентами TADOTable или TADOQuery наборы данных с визуальными компонентами пользовательского интерфейса).

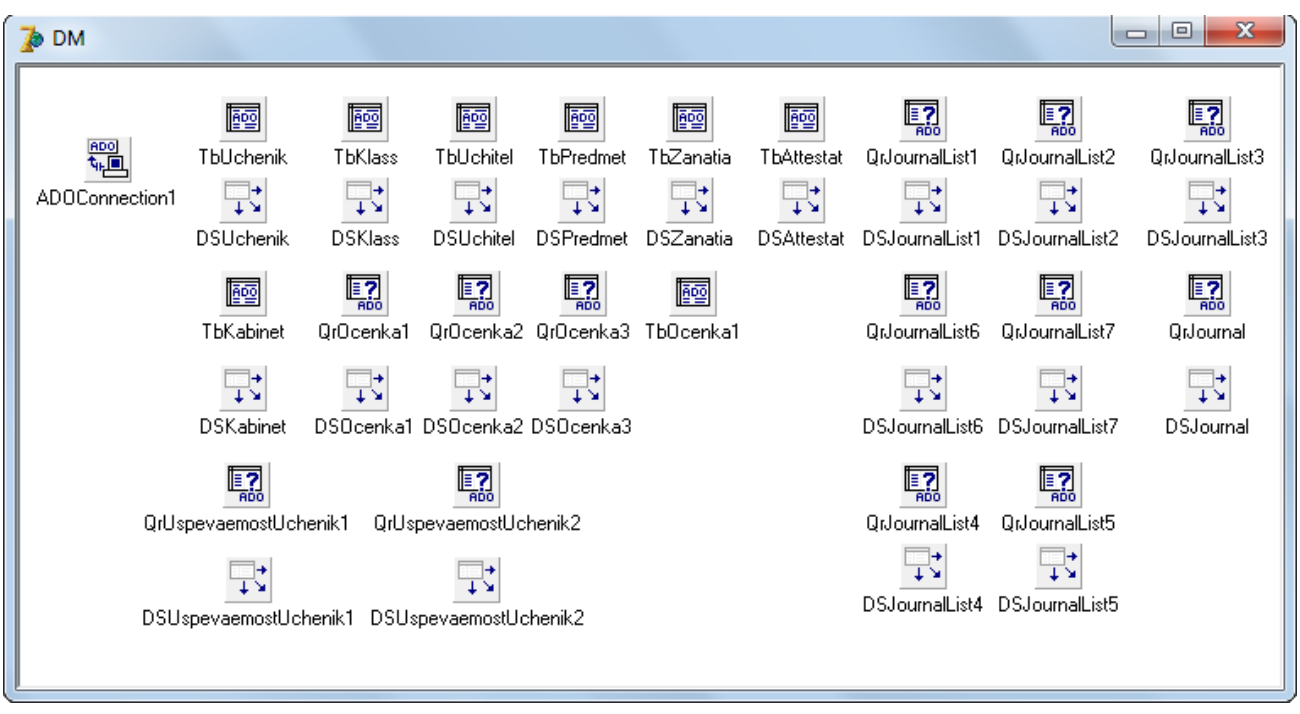

Рис. 3. Модуль данных с установленными компонентами

2. Форма авторизации пользователя (рис.4).

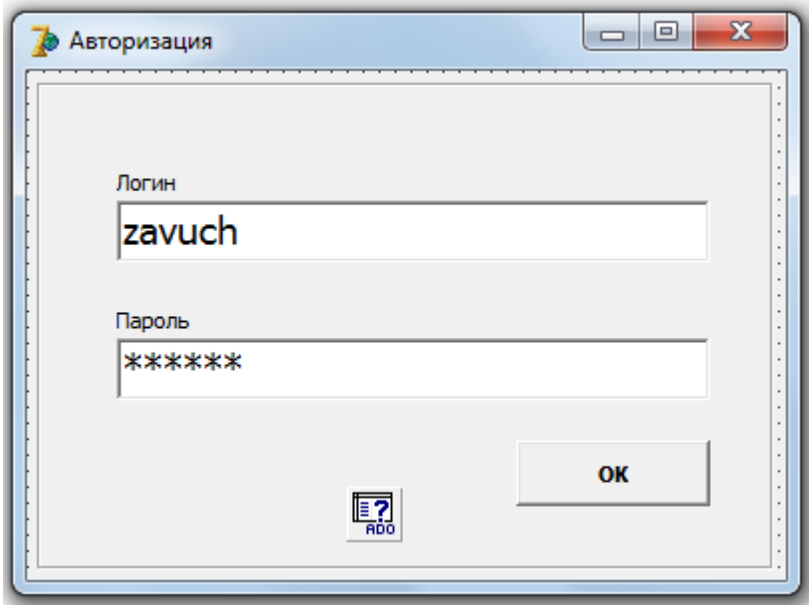

Рис. 4. Форма «Авторизации» в режиме конструктор

3. Главная форма для меню (рис.5), с помощью которой по типу навигации можно обращаться к любой из созданных форм данного приложения.

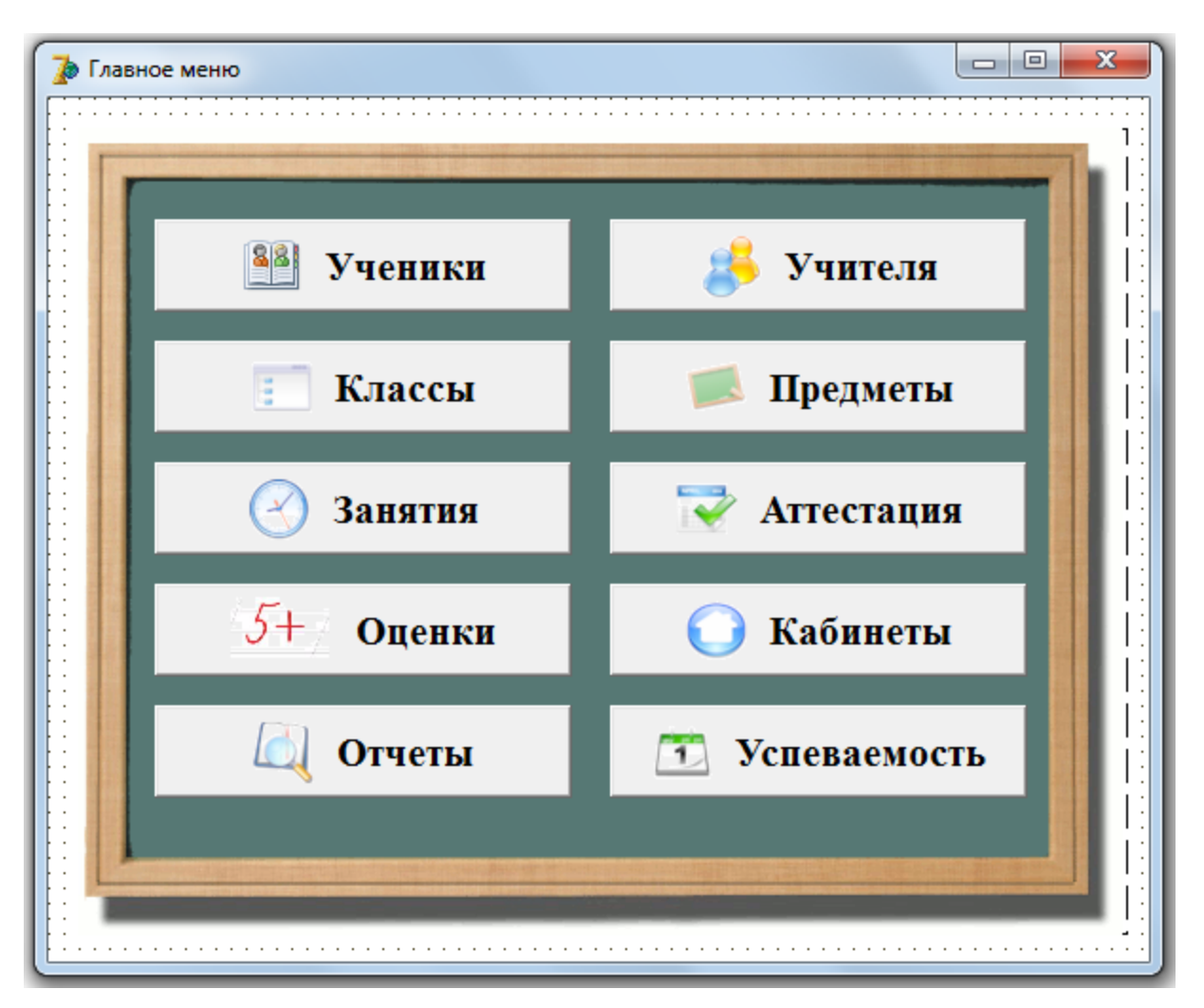

Рис. 5. Форма «Главное меню»

- 4. Форма для просмотра и редактирования информации об ученическом составе классов.
- 5. Форма для просмотра и редактирования информации о преподавательском составе школы.
- 6. Форма просмотра и редактирования видов аттестации (лабораторная и контрольная работы, экзамен, ответ у доски и т.д.).
- 7. Форма для выставления оценок.
- 8. Форма просмотра и редактирования предметов.
- 9. Форма-меню, содержащая отчеты и запросы.
- 10. Форма просмотра пройденных уроков и регистрации нового занятия.
- 11. Форма формирования журнала для класса за выбранный период.

Работа с программой начинается с авторизации пользователя, обеспечивающая защиту от несанкционированного доступа, осуществляется с помощью создания паролей Завуч и Учитель, которые имеют определенные права доступа к таблицам базы. Каждый пользователь имеет свою учетную запись, защищенную паролем, для которой определена роль. Если авторизации пройдена успешно, то пользователь получает доступ к главной форме для меню. Оценка выставляется на соответствующей форме. Когда занятие зарегистрировано, переходим на форму "оценка", выбираем нужное занятие (возможно, использовать фильтр по дате).

В списке учеников отображаются ученики класса пришедшего на это занятие. Есть возможность выбора ученика и редактирования его оценок. Один ученик может получать несколько оценок на одном занятии. Все оценки выделяются своим цветом. Возможно выделение предмета произвольным (настраиваемым цветом) в списке занятий. Для каждого ученика существует возможность сформировать и распечатать дневник с занятиями и оценками за выбранный период. Для класса возможно формирование журнала за выбранный период. Система формирует статистику по использованию кабинетов во время учебного процесса, оценкам учеников, учителям, предметам, видам аттестации. Статистика по успеваемости включает средний балл, сумму оценок, максимальную и минимальную оценку за период. Статистика выводится в виде таблиц и графиков. Например, статистика использования кабинетов для проведения уроков, представленной на рис.6.

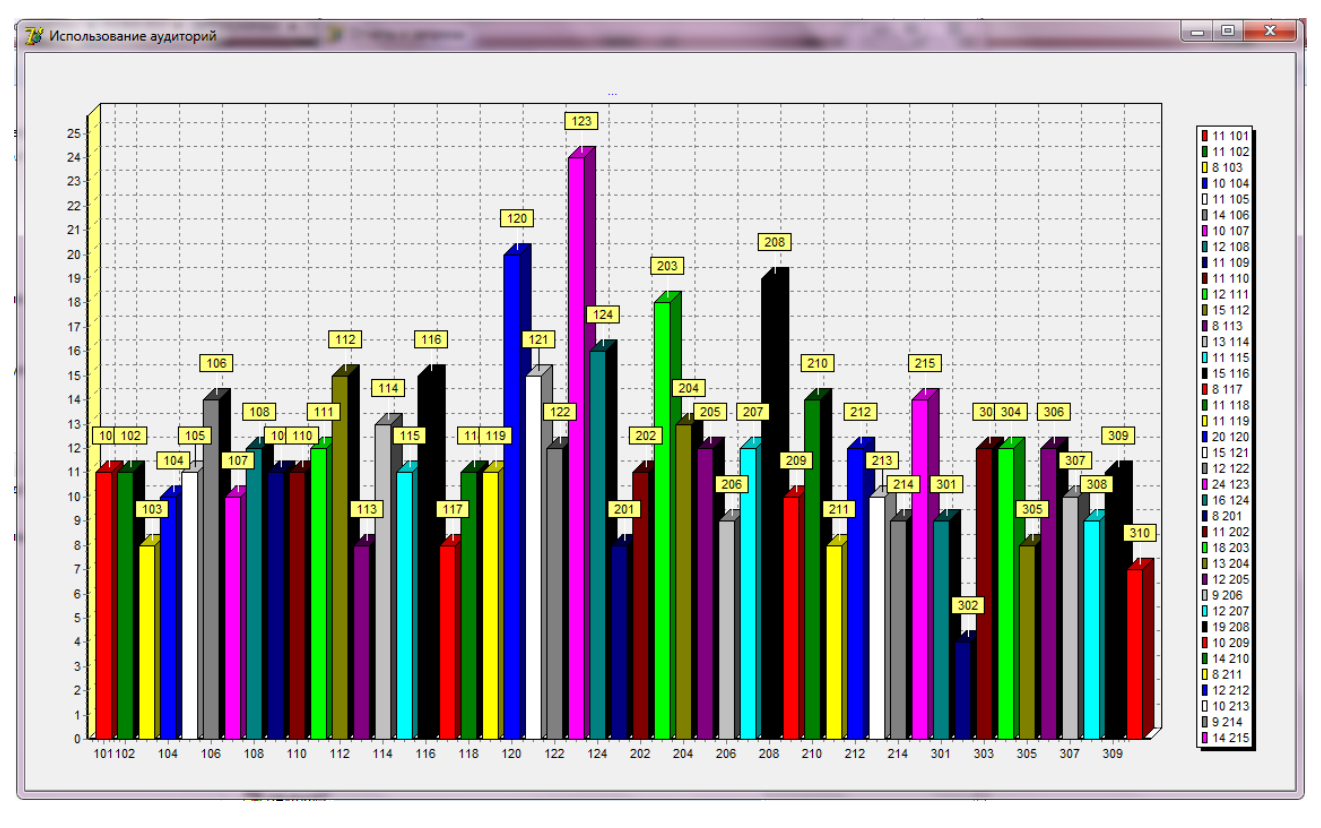

Рис. 6. Статистика использования аудиторий

Все документы система сохраняет в rtf формате.

Таким образом, интерфейс включает в себя средства редактирования всех используемых для расчета данных и является простым и понятным в работе для обычного пользователя. Эта программа поддерживает доступ для нескольких пользователей (завуча, учителя).